Lecture 15

Advanced Screen Processing

Text: 5<sup>th</sup> Edition: Chapter 9 4<sup>th</sup> Edition: Chapter 10

## **VIDEO in the computer**

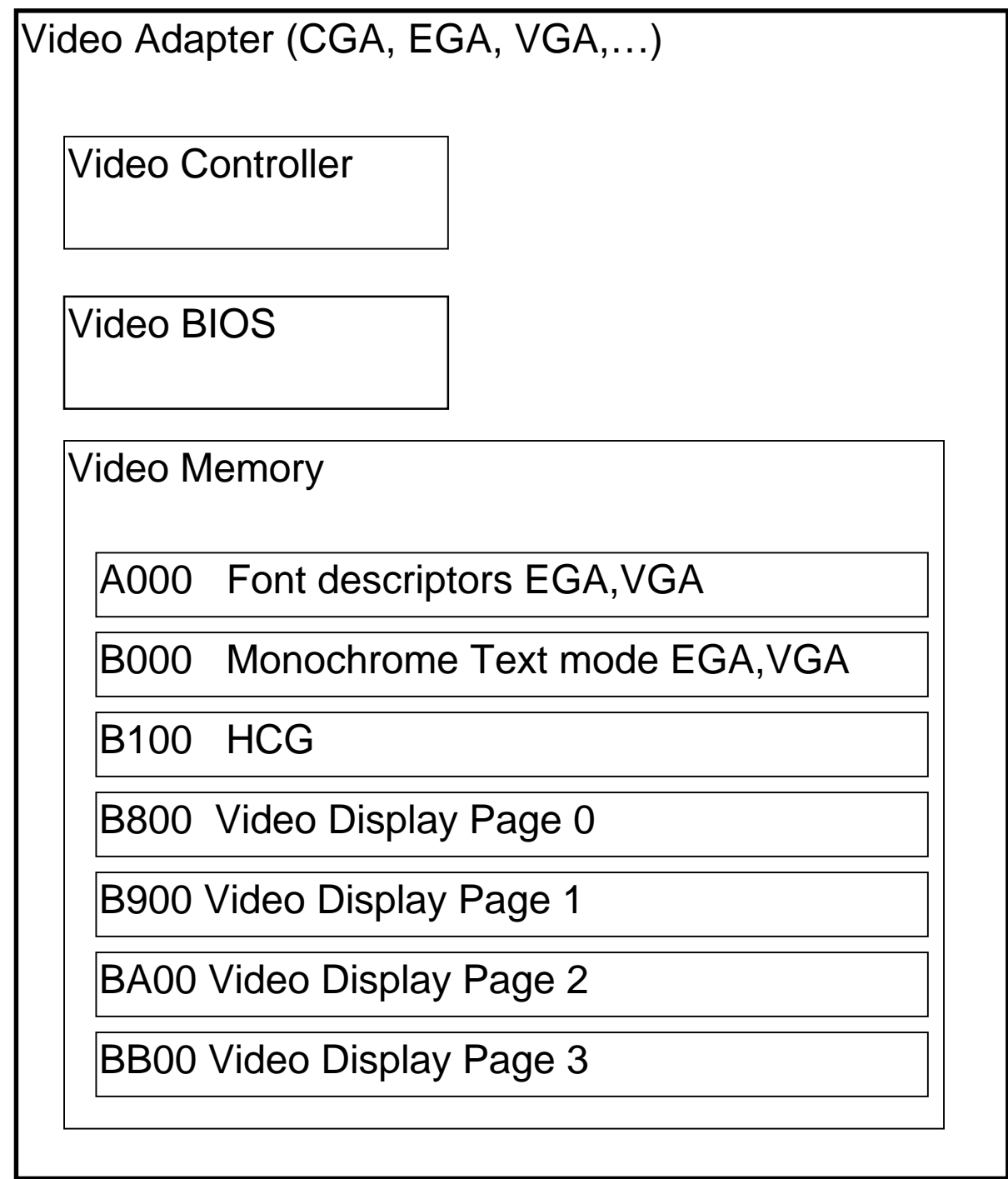

Video Display Pages (Default is page 0)

Each character on the screen (in text mode) has

- ASCII character value (1 byte)
- Attribute (1 byte)

The size of the video memory is 4096 (4K, 1000h) bytes: 25 rows  $\times$  80 columns  $\times$  2 bytes = 4000 bytes

Attribute bytes:

- foreground blinking (1 bit)
- background color RGB (3 bits)
- foreground intensity  $I(1 \text{ bit})$
- foreground color RGB (3 bits)

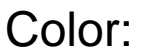

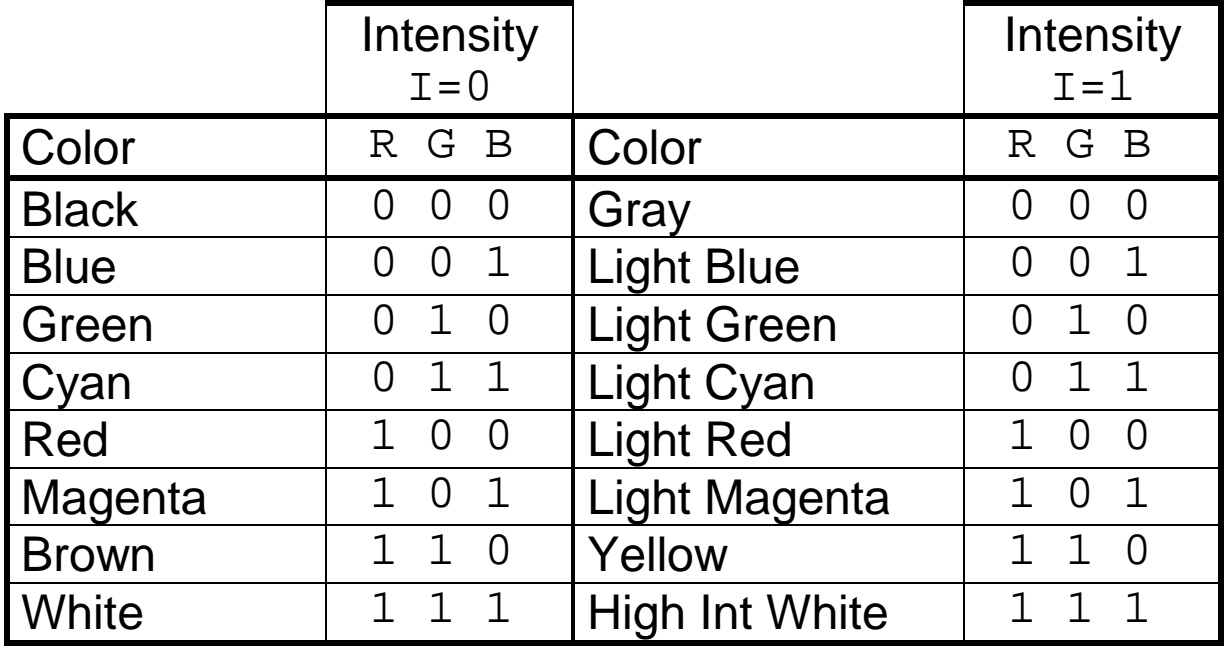

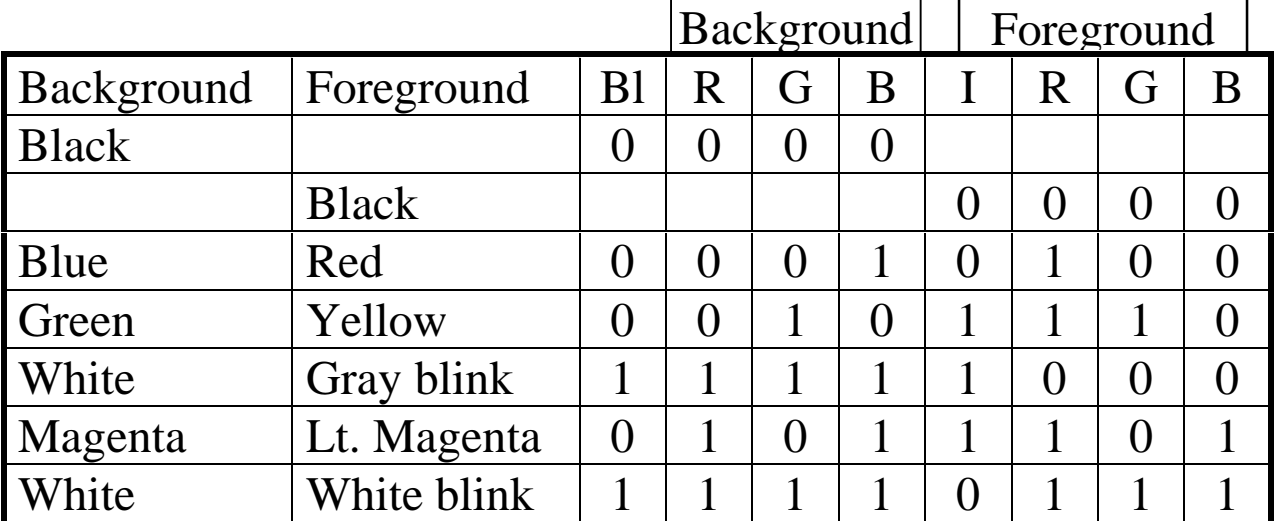

## The attribute byte:

BIOS INT 10h for text mode Function Description (AH)

- 00h Set Video Mode (AL=03h for 80X25 color text)
- 01h Set Cursor Size
- 02h Set Cursor Position
- 03h Read Cursor Position
- 05h Select Active Page
- 06h Scroll Up Screen
- 07h Scroll Down Screen
- 08h Read Attribute and Character at Cursor Position
- 09h Display Attribute and Character at Cursor Position
- 0Ah Display Character at Cursor Position
- 0Eh Write Teletype
- 0Fh Get Current Video Mode
- 13h Display character string

Example: function code 13h: Display string

```
STACKSG SEGMENT PARA STACK 'Stack' 
 DW 32 
STACKSG ENDS 
DATASG SEGMENT PARA 'Data' 
MyName DB 'Calvin Coolidge'
DATASG ENDS 
CODESG SEGMENT PARA 'Code' 
BEGIN PROC FAR 
      ASSUME SS:STACKSG,DS:DATASG,CS:CODESG 
      MOV AX,DATASG 
      MOV DS,AX 
      MOV ES,AX 
; 
     MOV AH,13H ;DISPLAY CHAR STRING<br>MOV AL,01 ;DISP ATT& ADV CURSOI
      MOV AL,01 ;DISP ATT& ADV CURSOR 
     MOV BH, 00 ; PAGE 0
      MOV BL,9Fh ;BLNK INT WH ON BLUE 
     LEA BP, MyName ; STRING TO DISPLAY
     MOV CX, 15 ; LENGTH OF STRING
      MOV DX,0D20h ;at row 13 column 32 
       INT 10H 
; exit to DOS 
       MOV AX,4C00H 
        INT 21H 
BEGIN ENDP 
CODESG ENDS 
        END BEGIN
```
This program displays the character string "Calvin Coolidge" in blinking intense white on blue starting at row 25, column 32. (Attribute 9Fh = 10011111)

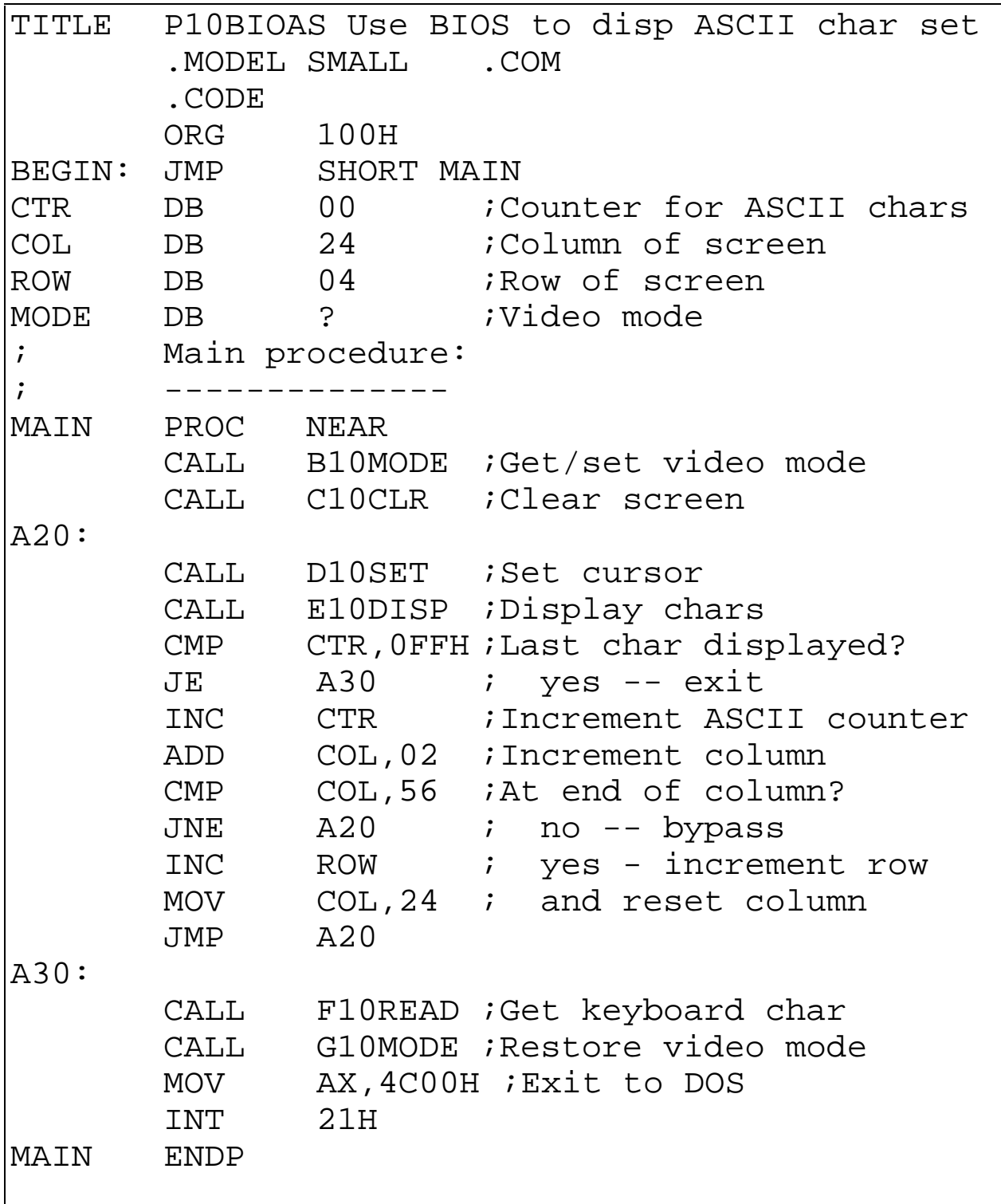

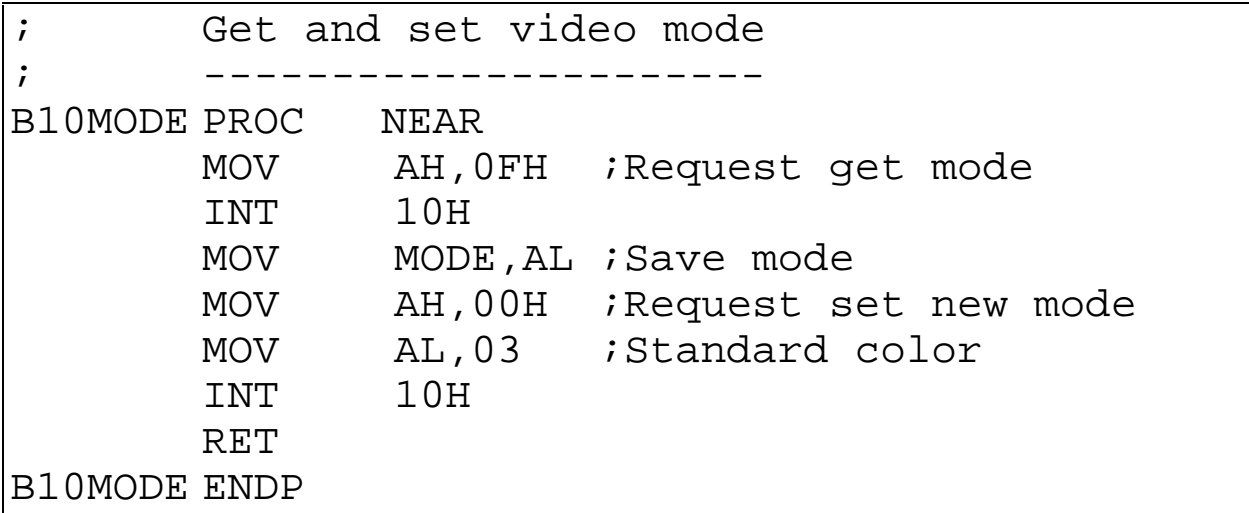

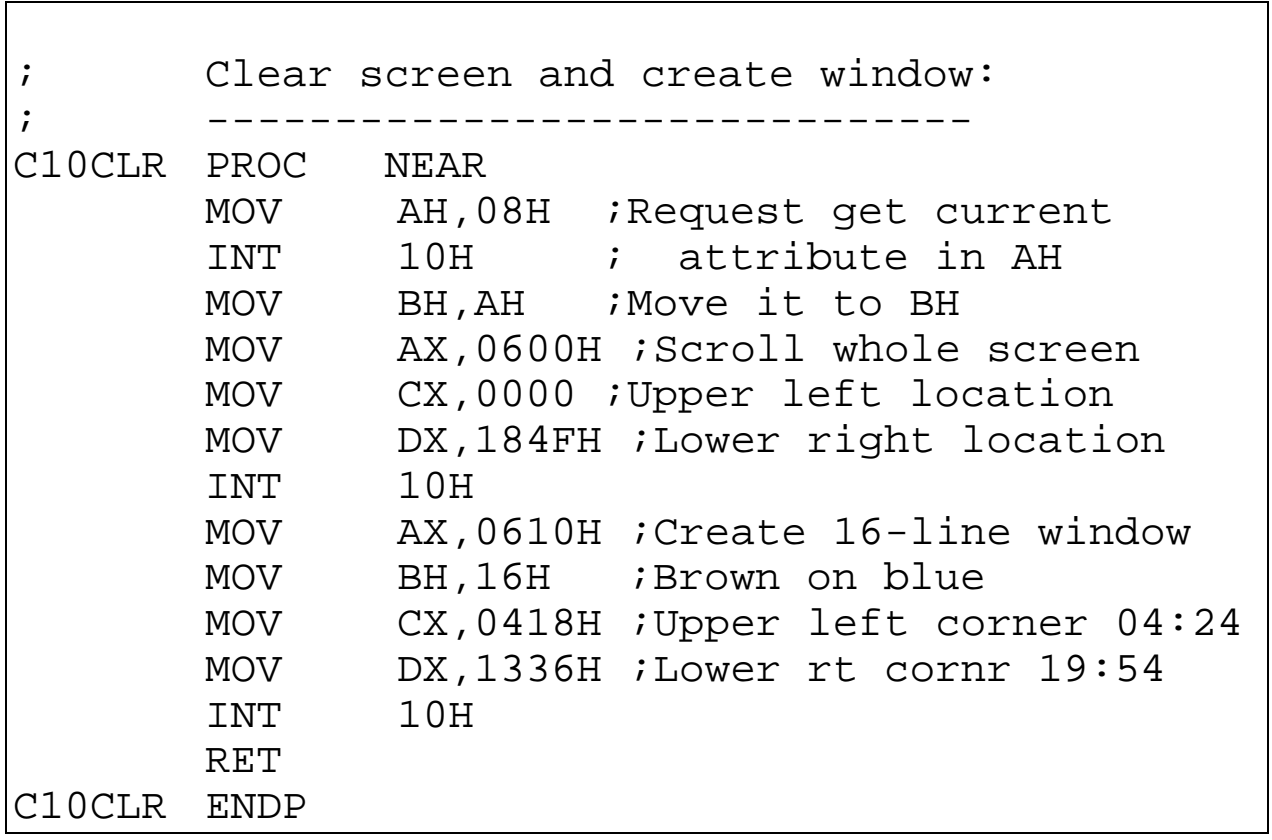

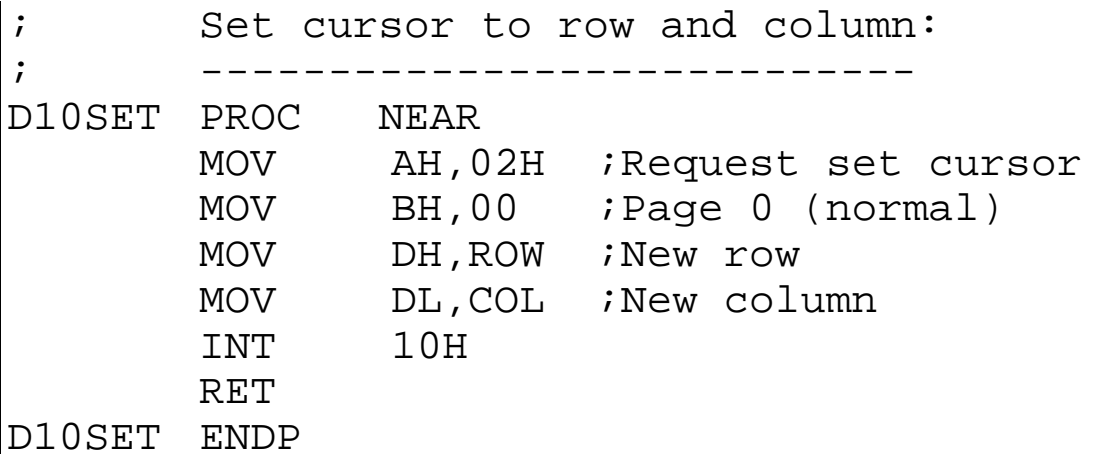

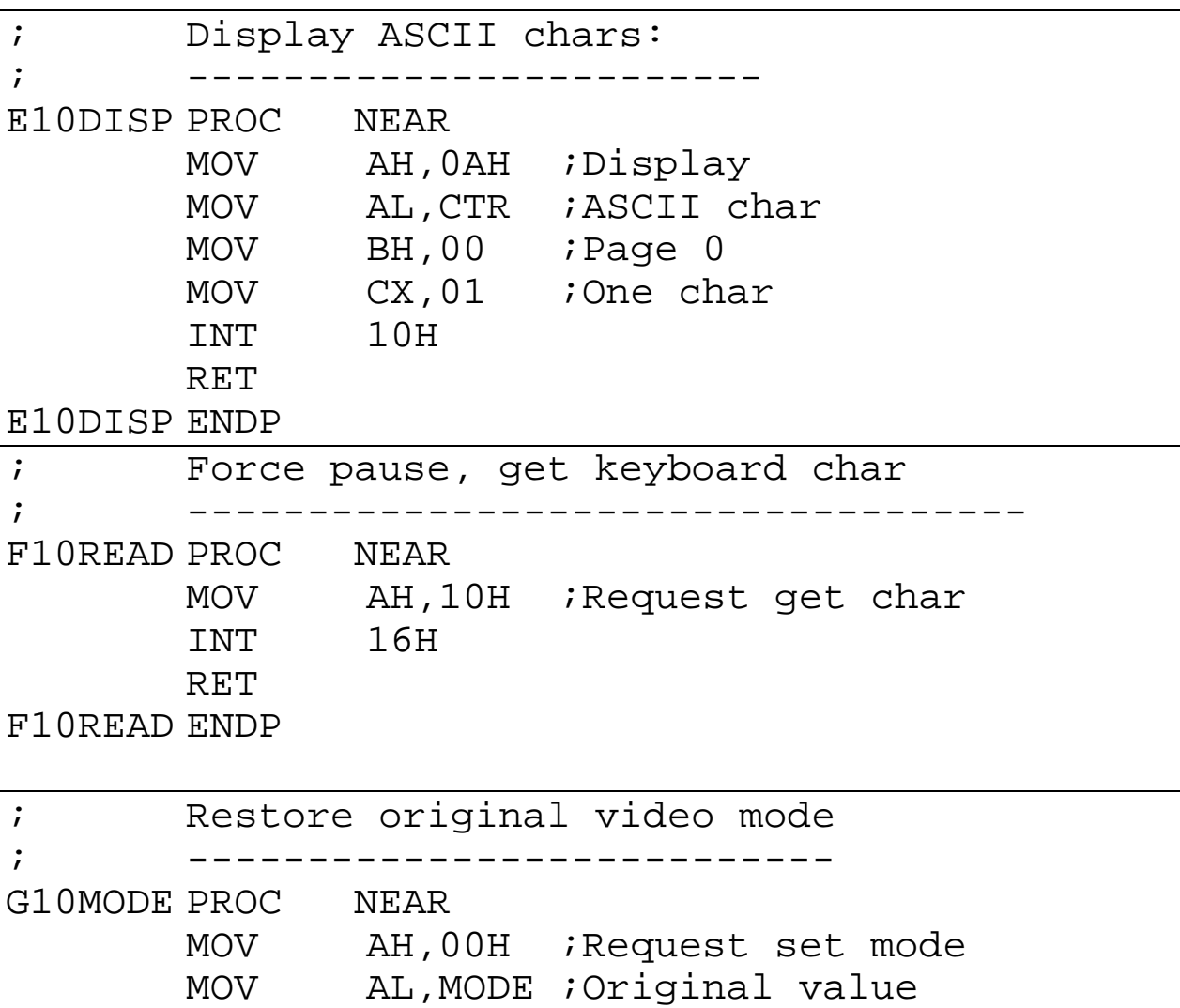

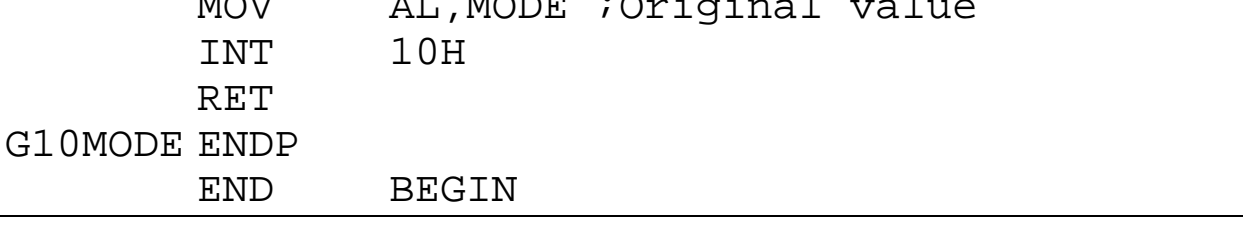

## **EXTENDED ASCII CHARACTERS**

insert table B-1, Page 546

A program to draw a box with text in it:

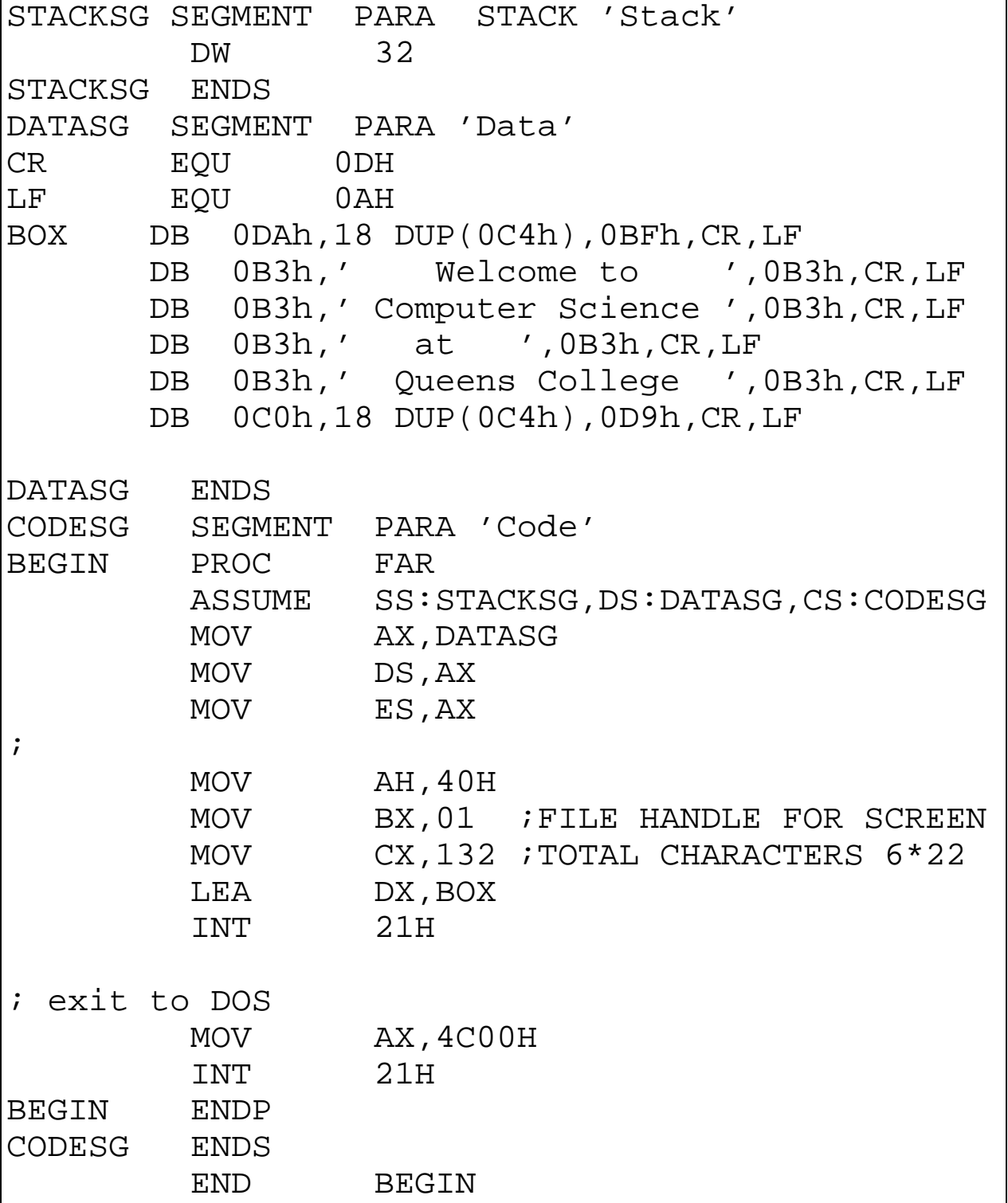

## Exercises - Lecture 15

1. Write a program which prompts the user to enter a character that is either "R", "G", or "B". After the user enters one of these characters, clear the screen with that background color.

2. Write a program that draws a box in the center of the screen which is 15 columns wide and 10 rows high. The inside of the box should be yellow, and the rest of the screen should be green.